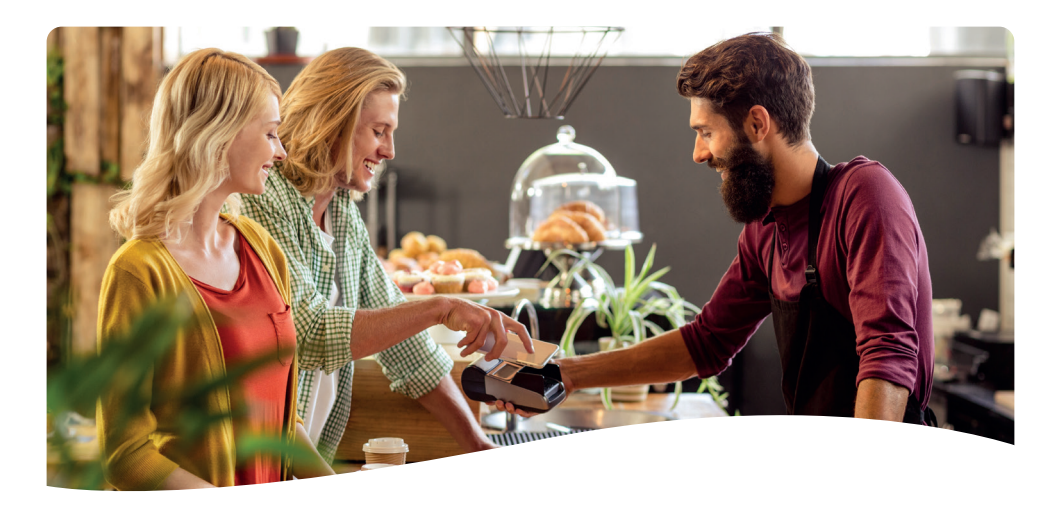

# **Start-up**

- 1. De terminal werkt via WIFI en/of GPRS verbinding.
- 2. De instellingen van deze communicatie dienen te gebeuren via: u *MENU – TECH MENU – Instellingen menu – WIFI/GPRS instellingen*
- 3. Selecteer vervolgens de gewenste communicatie via:
	- u *MENU TECH MENU Instellingen menu Selecteer netwerk*

# **Trouble-shooting**

#### **Controle van de verbinding:**

- u *MENU TECH MENU TMS-session*
- u *Terminal zal aangeven dat communicatie actief is of niet Bij NIET-actieve communicatie, graag uw netwerk controleren.*

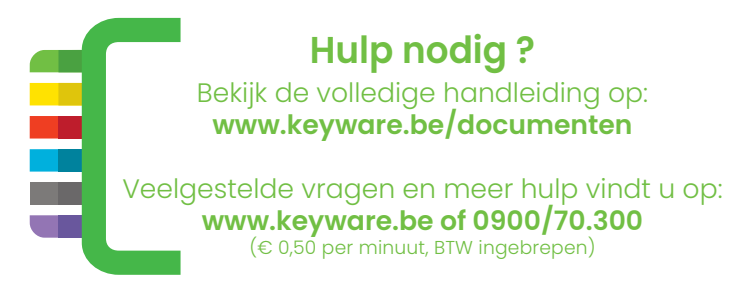

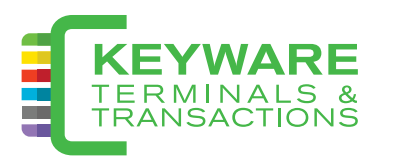

# **Reference guide**

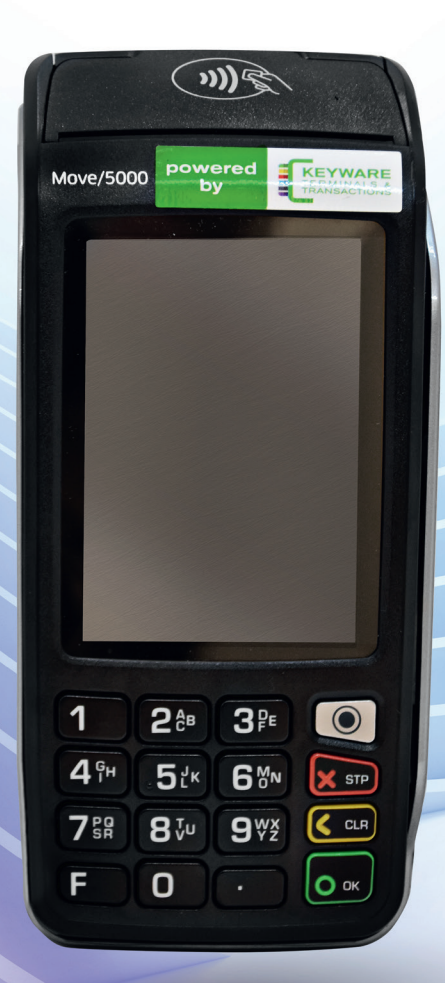

**MOVE5000 (PMV4)**

#### **Wat is wat? Gebruik van betaalkaart**

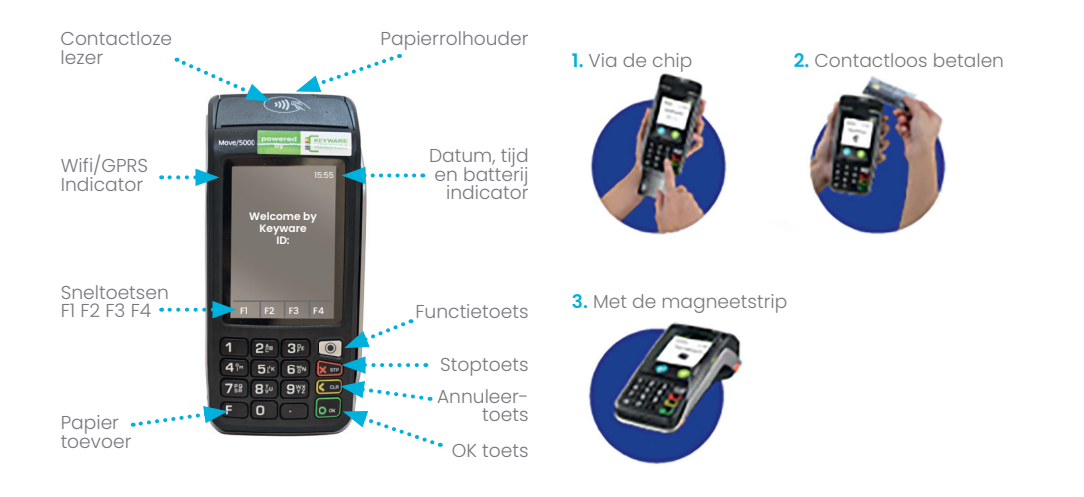

### **Uitvoeren van een betaling**

- 1. Druk op de OK toets.
- 2. Geef het bedrag in en bevestig met OK toets.
- 3. Overhandig de terminal aan de klant.
- 4. Gebruik van betaalkaart.
- 5. Bevestig PIN (indien gevraagd).
- 6. Vraag de terminal terug en bevestig met OK.
- 7. Geef het eerste ticket aan de klant.
- 8. Het tweede ticket is voor de handelaar.

## **Alternatief**

- 1. Druk op sneltoets F1.
- 2. Selecteer 'betaling' en volg de stappen hierboven.

#### **Sneltoets F4**

#### **U kan deze toets gebruiken om:**

- 1. Een kopij af te printen van de laatste transactie;
- 2. De laatste transactie op te vragen (print niets);
- 3. Actuele transacties af te printen, zonder dageinde uit te voeren (geen reset / X-totaal);
- 4. Actuele transacties af te printen met uitvoeren van een dageinde (reset / Z-totaal).

# **Papierrol plaatsen**

- 1. Druk het klepje naar boven.
- 2. Open het klepje volledig.
- 3. Plaats het rolletje zoals aangegeven en sluit het klepje.

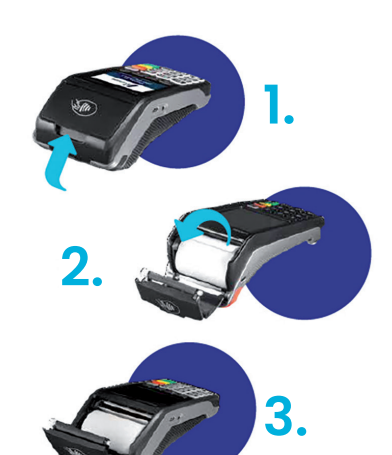

**Wisselen van communicatie**

2. Kies voor Tech menu – Instellingen

1. Druk op de MENU toets.

3. Kies vervolgens 'Instellingen Menu' + input van het instellingenwachtwoord. 4. Selecteer netwerk: WIFI of GPRS (indien van beide communicatiemogelijkheden de instellingen zijn ingegeven).

Menu.

#### **Softe reset van uw terminal**

- 1. Druk gelijktijdig op de punttoets **.** en annuleertoets. **<**
- 2. De terminal schakelt zichzelf uit.
- 3. Herstart de terminal met de OK toets en wacht tot de terminal volledig opgestart is.

### **Harde reset van uw terminal**

- 1. Verwijder het deksel.
- 2. Verwijder de batterij en wacht 30 seconden.
- 3. Plaats de batterij en het deksel terug.

# **Los-/aankoppelen van batterij**

- 1. Draai uw terminal om.
- 2. Schuif het klepje naar boven en verwijder het deksel.
- 3. U kan nu de batterij plaatsen/ verwijderen.
- 4. Plaats het deksel terug en vergrendel het klepje.

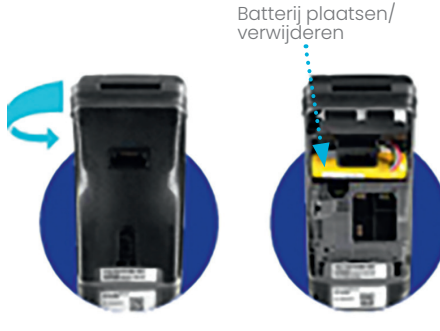